# Tools for high throughput SNP chip data

Robert Scharpf April 13, 2011

#### Introduction

SNPchip defines classes and methods useful for organizing high throughput genomic data. The classes defined here extend the eSet class in *Biobase*, utilizing the existing Bioconductor infrastructure for genomic data. This provides a foundation upon which statistical and visualization tools can be further developed. See [2] for additional details.

# 1 Simple Usage

```
> library(SNPchip)
> data(sample.snpset)
> sample.snpset
oligoSnpSet (storageMode: lockedEnvironment)
assayData: 5859 features, 5 samples
  element names: call, callProbability, cnConfidence, copyNumber
experimentData: use 'experimentData(object)'
Annotation: pd.mapping50k.xba240
phenoData
An object of class "AnnotatedDataFrame": none
featureData
An object of class "AnnotatedDataFrame"
  rowNames: SNP_A-1507972 SNP_A-1641761 ...
    SNP_A-1759046 (5859 total)
  varLabels: chromosome position ... enzyme (9 total)
  varMetadata: labelDescription
Annotation [1] "pd.mapping50k.xba240"
```

For Affymetrix platforms, access to SNP-level annotation such as chromosome and physical position is through RSQLite. See the oligo vignette for additional information regarding available SNP-level Annotation. Accessing RSQLite databases each time chromosome and physical position are needed (such as for making scatterplots of physical position versus copy number) may increase the time of computation, particularly for small objects such as the sample.snpset. Therefore, one may wish to add this information to the featureData slot. Subsequent calls to chromosome and physical position will look in the featureData before searching in the RSQLite database. Because sample.snpset is small and adding this annotation to the featureData slot will greatly increase the speed for graphing the data (the graphs make repeated use of chromosome and position calls), we add this annotation to the featureData for this vignette.

Note that if one is using a platform for which there is no pd.mapping package available, one must provide the chromosome (character string) and physical position (integer) in the featureData slot using the column labels "chromosome" and "position", respectively.

Here we select SNPs on the first three chromosomes. An object of class ParSnpSet contains graphical parameters for visualizing the data for this subset:

```
> snpset <- sample.snpset[chromosome(sample.snpset) %in%
+    as.character(1:3), 1:4]
> graph.par <- plot(snpset)
> class(graph.par)

[1] "ParSnpSet"
attr(,"package")
[1] "SNPchip"
> graph.par$use.chromosome.size <- TRUE
> graph.par$pch <- "."
> graph.par$cex <- 3
> graph.par$oma <- c(3, 3, 3, 0.5)</pre>
```

Plot the first few chromosomes for samples 1-4 (note the print() command is needed for producing the figures in the vignette, but just typing the object name is sufficient for plotting):

#### > print(graph.par)

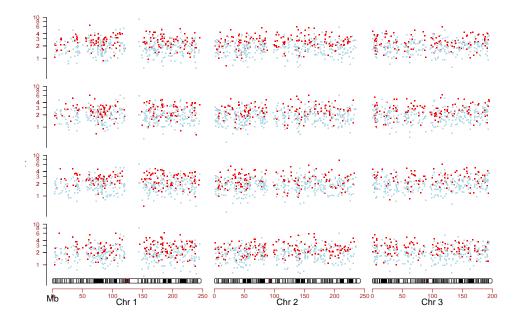

```
> graph.par$cytoband.side <- 3
> graph.par$heights <- rev(graph.par$heights)</pre>
```

The samples are plotted by row. For each sample, the copy number (vertical axis) is plotted against the physical position of the SNP in the chromosome. Here, the chromosome labels are plotted beneath the cytobands.

## 2 Examples

### 2.1 Genome-wide plots for multiple samples

A genome-wide view of copy number and genotype calls versus physical position can be made using plot. Here, we plot autosomes 1-22 of samples 1 - 3 in the object sample.snpset:

```
> graph.par <- plot(sample.snpset[chromosome(sample.snpset) <
+ 23, 1:3], add.cytoband = FALSE)
> graph.par$one.ylim <- TRUE
> graph.par$mar <- c(0.1, 0.1, 2, 0.1)
> graph.par$oma <- c(3, 4, 2, 1)
> graph.par$cex <- 2
> graph.par$abline <- TRUE
> graph.par$cex.lab <- 0.9
> graph.par$add.cytoband <- FALSE
> print(graph.par)
```

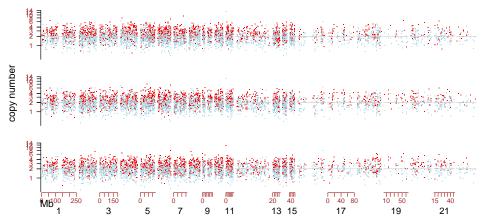

Note that we suppress the cytobands in the above plot (the resolution is too poor at this level) by the argument add.cytoband in the function getPar. The default plot layout generally works well, but can be adjusted through additional arguments to par and layout.

A plot of just the p-arm in sample 2 of chromosome 1.

```
> parm <- centromere("1")[1]
> snpset <- sample.snpset[chromosome(sample.snpset) ==
+         "1" & (position(sample.snpset) < parm), 2]
> graph.par <- plot(snpset)
> graph.par$use.chromosome.size <- FALSE
> graph.par$pch <- 21
> graph.par$cex <- 1
> graph.par$ylim <- c(0.4, 9)
> graph.par$cytoband.ycoords <- c(0.5, 0.6)
> print(graph.par)
```

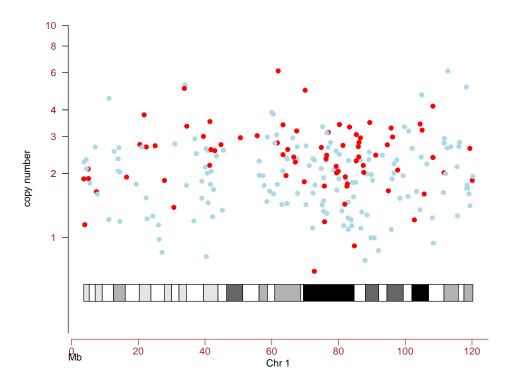

Note that the cytoband is automatically subsetted appropriately. Had we instead specified use.chromosome.size=TRUE, the x-axis limits would include the entire chromosome (and cytoband) though only the SNPs on the p-arm would be plotted.

Adding a legend for the genotypes

```
> data(sample.snpset)
> x <- sample.snpset[chromosome(sample.snpset) ==
+          "1", 1]
> gp <- plot(x)
> gp$legend <- c("AA", "AB", "BB")
> gp$legend.col <- unique(gp$col)
> gp$legend.bg <- unique(gp$bg)
> gp$pch <- 21
> gp$cex <- 0.8
> gp$label.cytoband <- TRUE
> gp$add.centromere <- FALSE
> gp$xlab <- ""
> gp$legend.bty = "o"
> gp$ylim[2] <- 9
> print(gp)
```

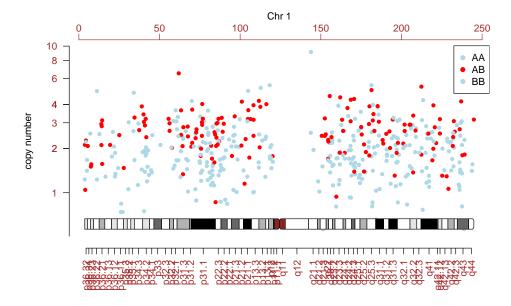

### 2.2 Plotting cytoband

To plot the cytoband of chromosome 1,

> plotCytoband("1")

NULL

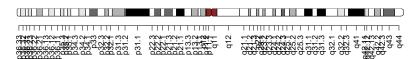

Hidden Markov models for objects of class SnpSet, CopyNumberSet, and oligoSnpSet are available in the package VanillaICE available at Bioconductor. A more detailed description of the hidden Markov models fit in the VanillaICE package are discussed elsewhere [1]. Here we provide an example of a lowess smoother for copy number estimates. The following code chunk first assigns heterozygous calls to the integer 1 and homozygous calls to the integer zero. It follows that regions of deletions will have homozygous calls of zero. We simulated a deletion of 50 consecutive SNPs and converted the sample.snpset to a list where each element in the list is an oligoSnpSet object for one chromosome.

#### 2.3 Descriptive and statistical summaries

Descriptive statistics for copy number and genotype calls are provided with the summary method. For each chromosome in the oligoSnpSet, summary calculates the average and standard deviation of the copy number estimates, as well as the % homozygous and heterozygous calls. In addition, summary calculates the average copy number, standard deviation, % homozygous and heterozygous across all autosomes in the oligoSnpSet. The dimensions of the four matrices are S x C + 1, where S is the number of samples and C is the number of chromosomes in the oligoSnpSet.

```
> x <- summary(sample.snpset, digits = 1)
> str(x)
```

```
List of 5
             : num [1:23, 1:5] 2.2 2.1 2.2 2.3 2.2 2.2 2.2 2.2 2.2 2.2 ...
 $ avg.CN
  ..- attr(*, "dimnames")=List of 2
  ....$ : chr [1:23] "1" "2" "3" "4" ...
  ....$ : chr [1:5] "NA17101_X_hAF_A1_4000091.CEL" "NA17102_X_hAF_A2_4000091.CEL" "NA17103_X_hAF_A3_4
             : num [1:23, 1:5] 1 0.9 0.8 1 1 0.9 0.9 0.9 0.8 0.9 ...
 $ sd.CN
  ..- attr(*, "dimnames")=List of 2
  ....$ : chr [1:23] "1" "2" "3" "4" ...
  ....$ : chr [1:5] "NA17101_X_hAF_A1_4000091.CEL" "NA17102_X_hAF_A2_4000091.CEL" "NA17103_X_hAF_A3_4
            : num [1:23, 1:5] 0.7 0.7 0.7 0.7 0.7 0.7 0.7 0.7 0.7 ...
 $ prop.Hom
  ..- attr(*, "dimnames")=List of 2
  ....$ : chr [1:23] "1" "2" "3" "4" ...
  ....$ : chr [1:5] "NA17101_X_hAF_A1_4000091.CEL" "NA17102_X_hAF_A2_4000091.CEL" "NA17103_X_hAF_A3_4
 ..- attr(*, "dimnames")=List of 2
  .. ..$ : chr [1:23] "1" "2" "3" "4" ...
  ....$ : chr [1:5] "NA17101_X_hAF_A1_4000091.CEL" "NA17102_X_hAF_A2_4000091.CEL" "NA17103_X_hAF_A3_4
 $ prop.NoCall: num [1:23, 1:5] 0 0 0 0 0 0 0 0 0 0 ...
  ..- attr(*, "dimnames")=List of 2
  .. ..$ : chr [1:23] "1" "2" "3" "4" ...
  ....$: chr [1:5] "NA17101_X_hAF_A1_4000091.CEL" "NA17102_X_hAF_A2_4000091.CEL" "NA17103_X_hAF_A3_4
Boxplot by chromosome:
> op <- par(mfrow = c(1, 1), mar = c(4, 4, 3, 1),
     las = 1)
```

#### NA17101\_X\_hAF\_A1\_4000091.CEL

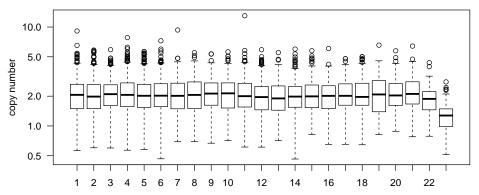

#### 3 Annotation

> par(op)

#### 3.1 Chromosome-level

The chromosome-level annotation for build hg18:

> boxplot(split(copyNumber(sample.snpset[, 1]),

chromosome(sample.snpset)), ylab = "copy number",
main = sampleNames(sample.snpset)[1], log = "y")

```
> list.files(system.file("hg18", package = "SNPchip"))
 [1] "centromeres.txt" "chr10_gap.txt"
                                           "chr11_gap.txt"
 [4] "chr12_gap.txt"
                        "chr13_gap.txt"
                                           "chr14_gap.txt"
 [7] "chr15_gap.txt"
                        "chr16_gap.txt"
                                           "chr17_gap.txt"
[10] "chr18_gap.txt"
                        "chr19_gap.txt"
                                           "chr1_gap.txt"
                                           "chr22_gap.txt"
[13] "chr20_gap.txt"
                        "chr21_gap.txt"
[16] "chr2_gap.txt"
                        "chr3_gap.txt"
                                           "chr4_gap.txt"
[19] "chr5_gap.txt"
                                           "chr7_gap.txt"
                        "chr6_gap.txt"
[22] "chr8_gap.txt"
                        "chr9_gap.txt"
                                           "chrM_gap.txt"
[25] "chrX_gap.txt"
                        "chrY_gap.txt"
                                           "chromInfo.txt"
[28] "cytoBand.txt"
```

#### 3.2 Feature-level

Feature-level annotation for Affymetrix platforms is available in the pd.mapping packages. See the *oligo* vignette for additional information about available feature-level annotation.

## 4 Integration with other Bioconductor packages

### 4.1 oligo

For generating SnpCallSets from .CEL files, see the R package *oligo*. In particular, the function crlmm in *oligo* creates an instance of the class SnpCallSetPlus. See the *oligoHowTo* vignette for details on coercing an object of class SnpCallSetPlus to oligoSnpSet.

## 4.2 RSNPper

To retreive additional annotation on the known SNP's in the region of this simulated deletion, we could use the RSNPper.

```
> library(RSNPper)
> (dbId <- dbSnpId(annSnpset)[snps[2] == featureNames(annSnpset)])
> dbId <- strsplit(dbId, "rs")[[1]][2]
> print(SNPinfo(dbId))
```

#### 5 Session Information

The version number of R and packages loaded for generating the vignette were:

- R version 2.13.0 (2011-04-13), x86\_64-unknown-linux-gnu
- Locale: LC\_CTYPE=en\_US.UTF-8, LC\_NUMERIC=C, LC\_TIME=en\_US.UTF-8, LC\_COLLATE=C, LC\_MONETARY=C, LC\_MESSAGES=en\_US.UTF-8, LC\_PAPER=en\_US.UTF-8, LC\_NAME=C, LC\_ADDRESS=C, LC\_TELEPHONE=C, LC\_MEASUREMENT=en\_US.UTF-8, LC\_IDENTIFICATION=C
- $\bullet$  Base packages: base, datasets, gr<br/>Devices, graphics, methods, stats, utils
- Other packages: Biobase 2.12.0, SNPchip 1.16.0, genefilter 1.34.0, oligoClasses 1.14.0
- Loaded via a namespace (and not attached): AnnotationDbi 1.14.0, Biostrings 2.20.0, DBI 0.2-5, IRanges 1.10.0, RSQLite 0.9-4, affyio 1.20.0, annotate 1.30.0, splines 2.13.0, survival 2.36-5, tools 2.13.0, xtable 1.5-6

# References

- [1] Robert B Scharpf, Giovanni Parmigiani, Jonathan Pevsner, and Ingo Ruczinski. Hidden Markov models for the assessment of chromosomal alterations using high-throughput SNP arrays. *Annals of Applied Statistics*, 2008.
- [2] Robert B Scharpf, Jason C Ting, Jonathan Pevsner, and Ingo Ruczinski. SNPchip: R classes and methods for SNP array data. *Bioinformatics*, 23(5):627–628, Mar 2007.